## **BAB V**

# **IMPLEMENTASI DAN PENGUJIAN**

## **5.1 IMPLEMENTASI PROGRAM**

Pada tahapan ini penulis mengimplementasikan hasil dari rancangan yang telah dibuat pada tahap sebelumnya. Implementasi yang dimaksud adalah proses menterjemahkan rancangan menjadi sebuah program aplikasi. Adapun hasil implementasi dari rancangan pada bab sebelumnya adalah sebagai berikut:

#### **5.1.1 Implementasi** *Input*

1. Halaman Form Login Admin

Form login admin adalah halaman yang hanya bisa digunakan admin untuk login menjadi administrator. Seperti terlihat pada Gambar 5.1 dibawah ini.

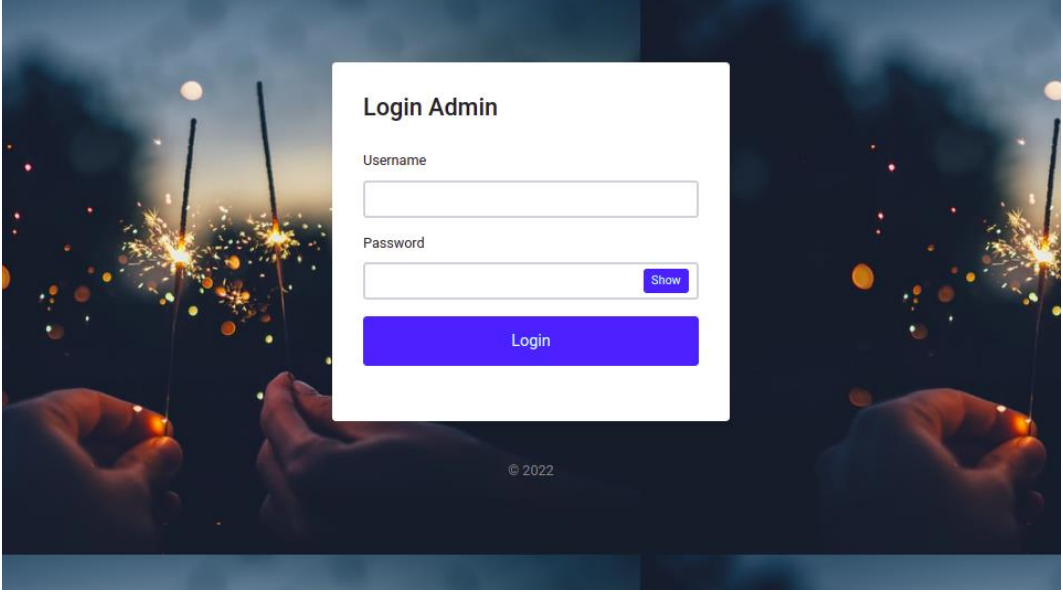

**Gambar 5.1 Halaman Form Login Admin**

2. Halaman Tambah Admin

Tampilan halaman tambah admin digunakan untuk menambah data admin yang baru. Seperti terlihat pada Gambar 5.2 dibawah ini.

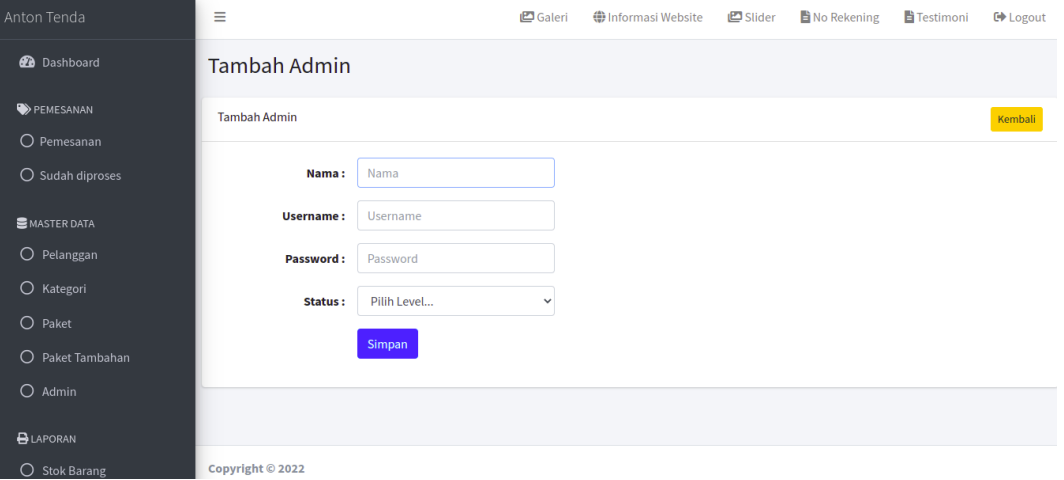

## **Gambar 5.2 Halaman Tambah Admin**

3. Halaman Tambah Pelanggan

Tampilan halaman tambah pelanggan digunakan untuk menambah data pelanggan yang baru. Seperti terlihat pada Gambar 5.3 dibawah ini.

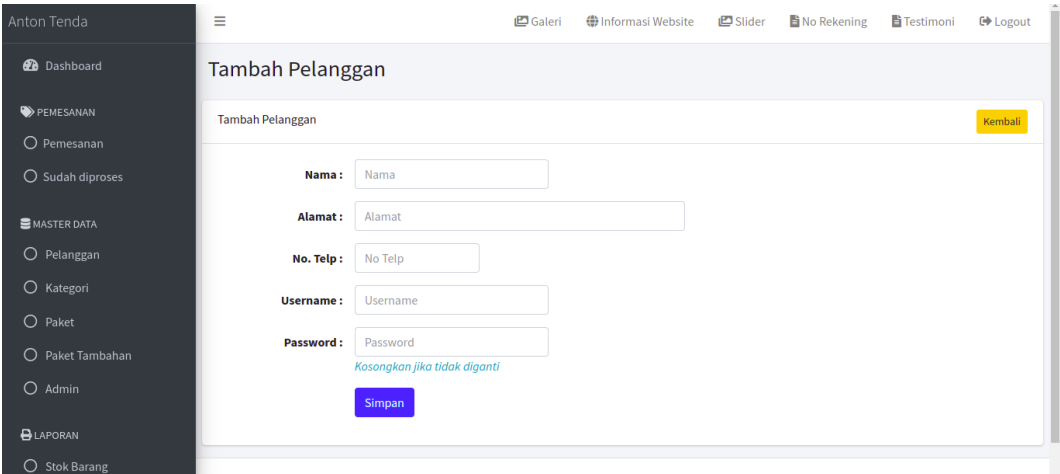

**Gambar 5.3 Halaman Tambah Pelanggan**

4. Halaman Tambah Informasi Website

Tampilan halaman tambah informasi website digunakan untuk menambah data informasi dari website. Seperti terlihat pada Gambar 5.4 dibawah ini.

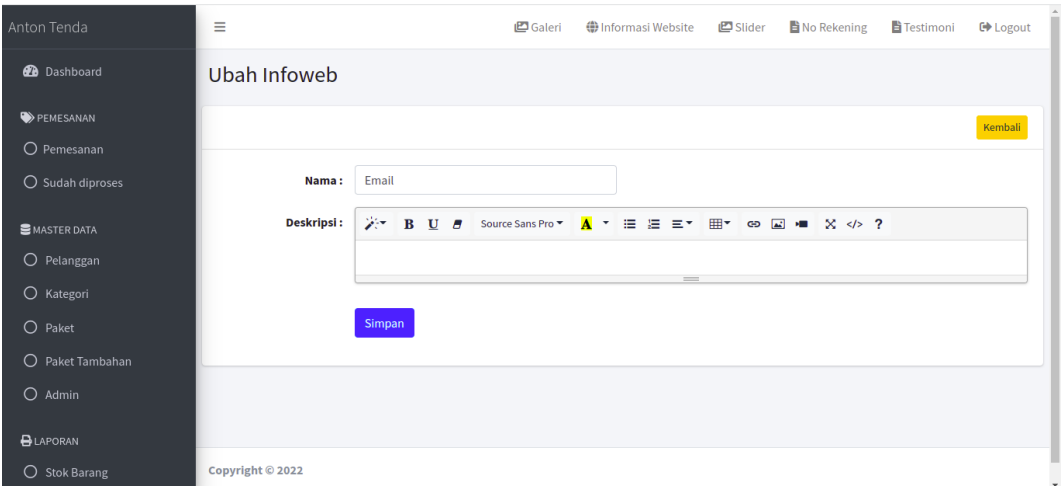

#### **Gambar 5.4 Halaman Tambah Informasi Website**

5. Halaman Tambah Galeri

Tampilan halaman tambah galeri digunakan untuk menambah data galeri yang baru. Seperti terlihat pada Gambar 5.5 dibawah ini.

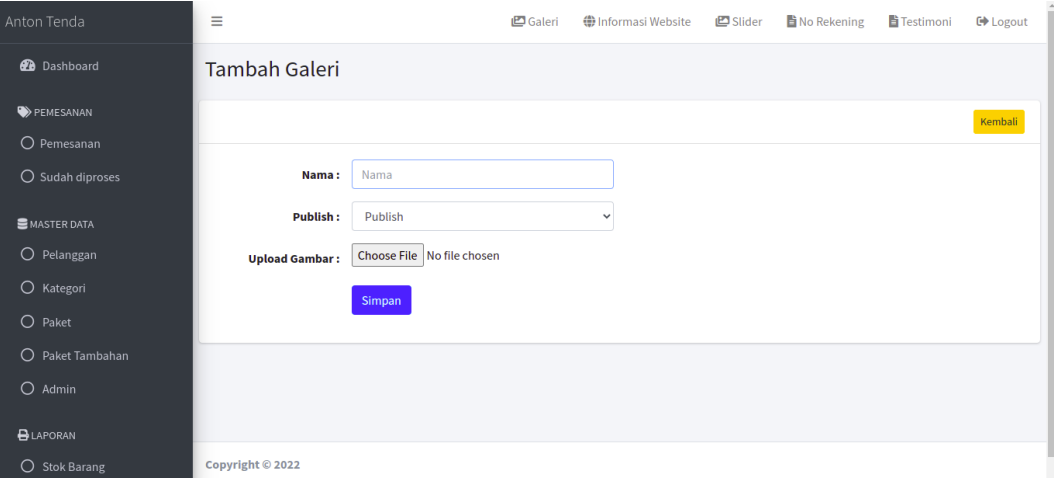

**Gambar 5.5 Halaman Tambah Galeri**

6. Halaman Tambah Paket Wedding

Tampilan halaman tambah paket wedding digunakan untuk menambah data paket yang baru. Seperti terlihat pada Gambar 5.6 dibawah ini.

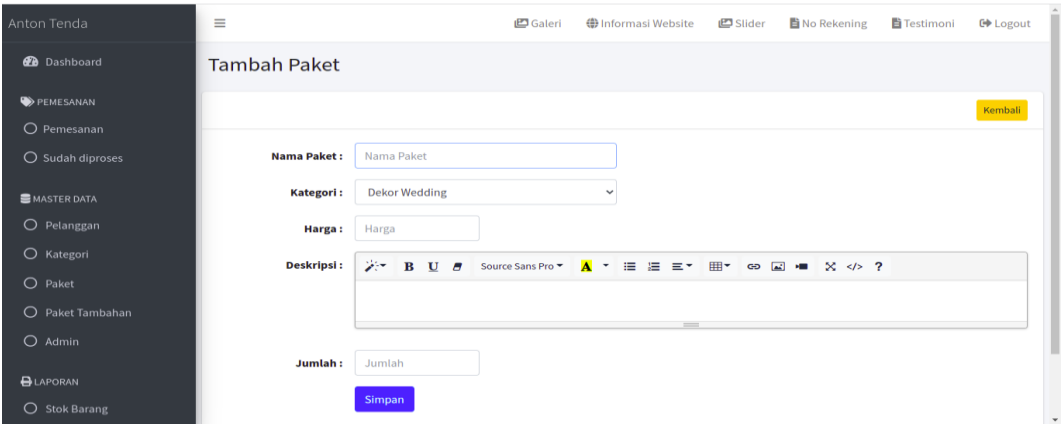

## **Gambar 5.6 Halaman Tambah Paket Wedding**

7. Halaman Tambah Paket Custom

Tampilan halaman tambah paket custom digunakan untuk menambah data paket custom dari pelanggan. Seperti terlihat pada Gambar 5.7 dibawah ini.

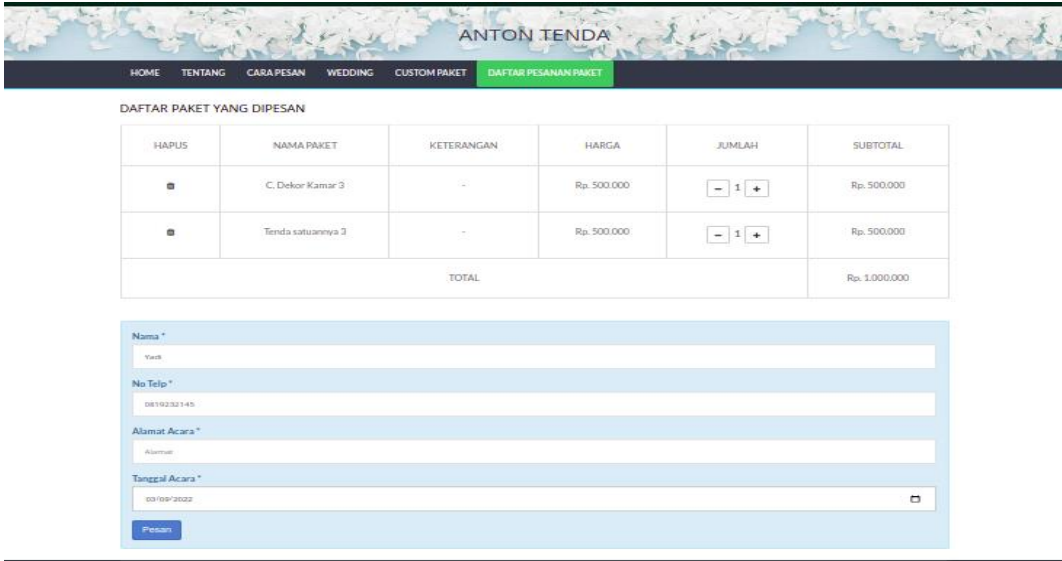

**Gambar 5.7 Halaman Tambah Paket Custom**

8. Halaman Pendaftaran

Tampilan halaman pendaftaran digunakan untuk pengunjung untuk melakukan pendaftaran. Seperti terlihat pada Gambar 5.8 dibawah ini

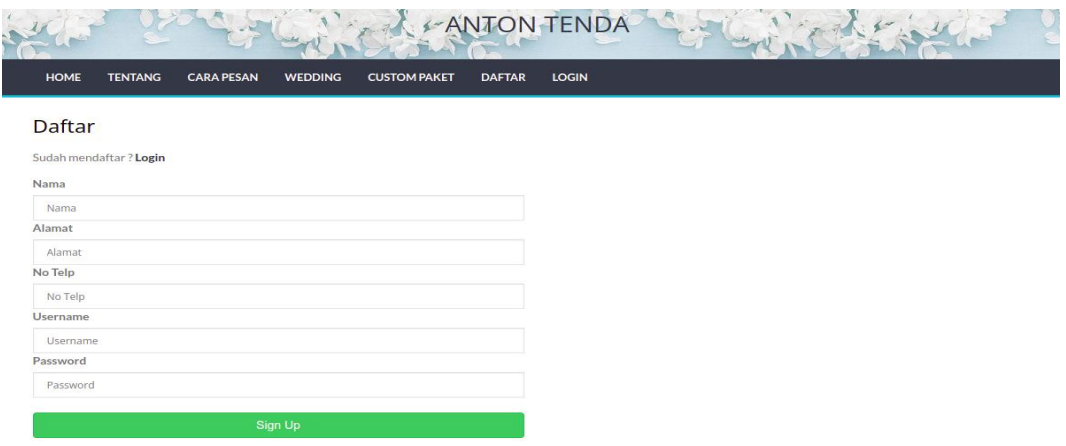

## **Gambar 5.8 Halaman Pendaftaran Pengunjung**

9. Halaman Login Pengunjung

Tampilan halaman login pengunjung digunakan untuk pengunjung untuk masuk kedalam sistem kemudian melakukan pemesanan paket wedding. Seperti terlihat pada Gambar 5.9

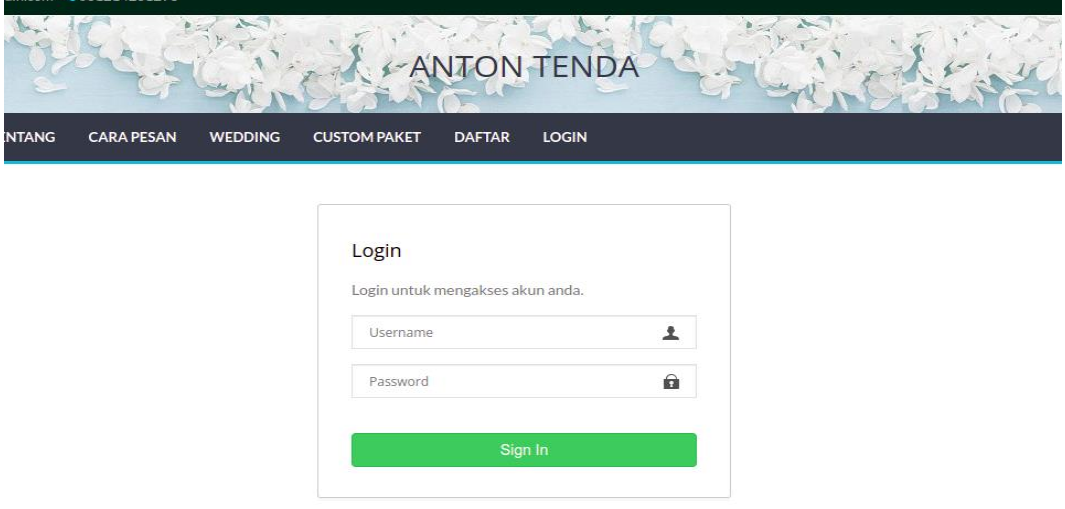

**Gambar 5.9 Halaman Login Pengunjung**

# **5.1.2 Implementasi** *Output*

## 1. Tampilan Halaman Utama

Tampilan Halaman Utama dari website Waimade Rias Pengantin dapat dilihat pada gambar 5.10 dibawah ini.

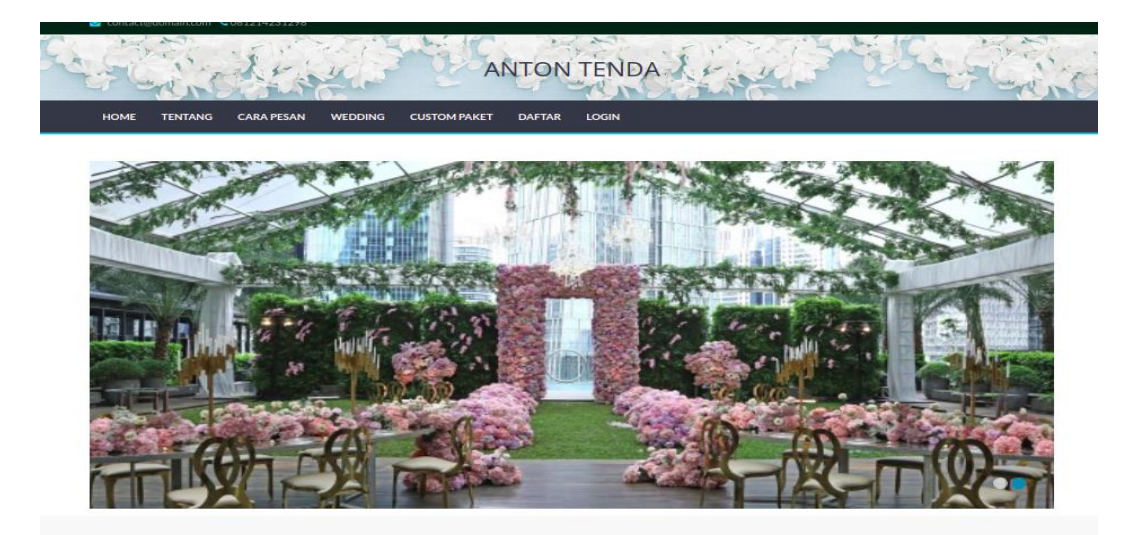

#### **Gambar 5.10 Halaman Utama Website**

2. Tampilan Halaman Cara Pesan

Tampilan halaman cara pesan merupakan halaman yang dapat digunakan pengunjung untuk mengetahui cara pemesanan paket wedding. Adapun tampilannya dapat dilihat pada gambar 5.11 dibawah ini.

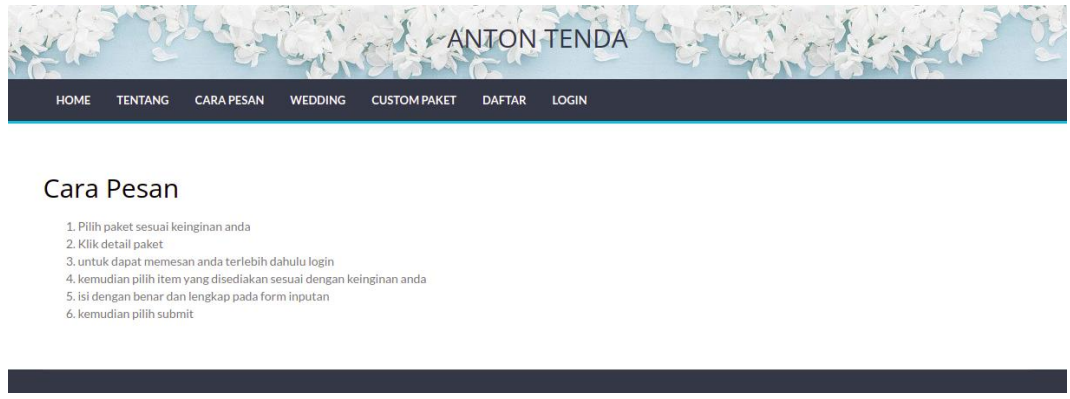

**Gambar 5.11 Halaman Cara Pesan**

3. Tampilan Halaman Tentang

Tampilan halaman tentang dapat dilihat pada gambar 5.12 dibawah ini.

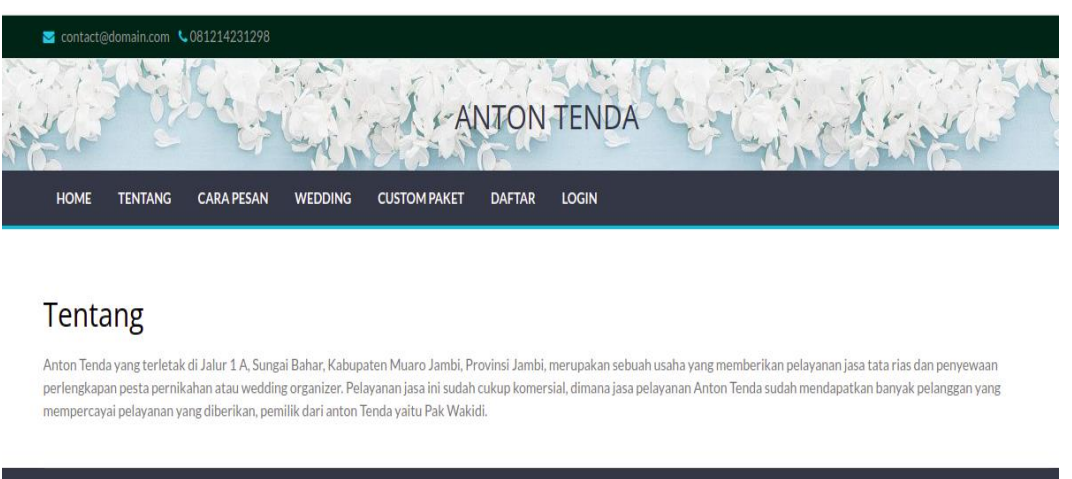

# **Gambar 5.12 Halaman Tentang**

4. Halaman Paket Wedding

Tampilan halaman paket Wedding dapat dilihat pada gambar 5.13 dibawah ini

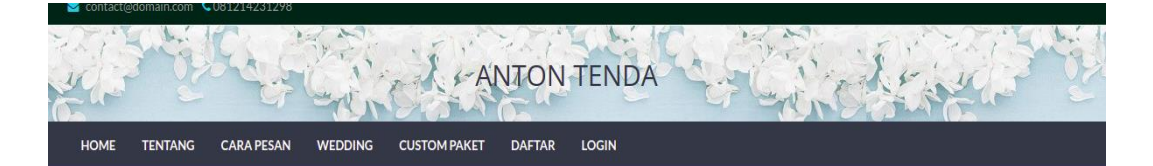

**PAKET WEDDING** 

Paket 1 Paket 2

Paket 3 <sup>Paket</sup><br>Paket 3 <sub>Pilver Package</sub>

**Gambar 5.13 Halaman Data Paket**

5. Halaman Data Admin

Tampilan halaman data admin dapat dilihat pada Gambar 5.14. seperti terlihat dibawah ini.

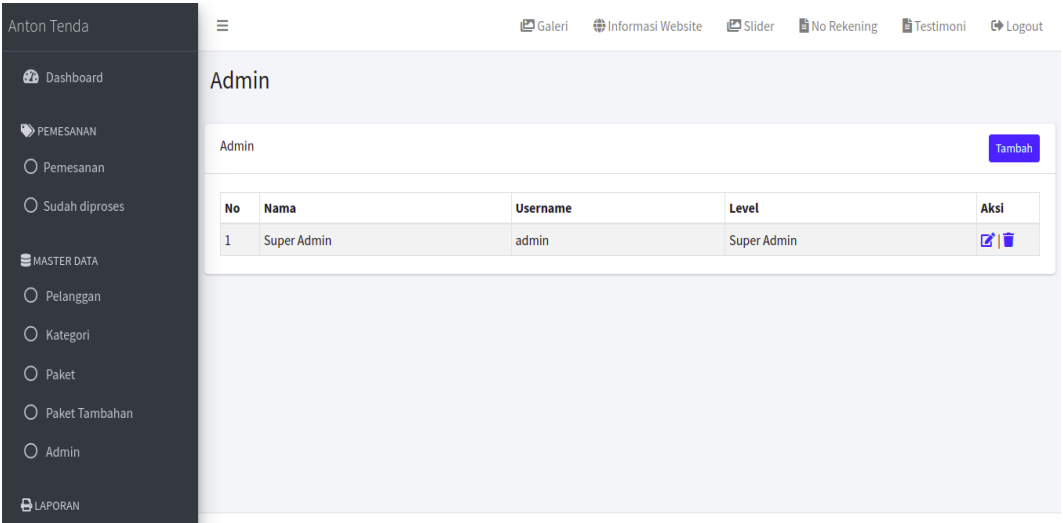

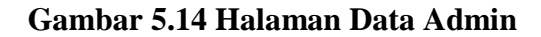

6. Halaman Data Galeri

Tampilan halaman data Galeri dapat dilihat pada Gambar 5.15 dibawah

ini.

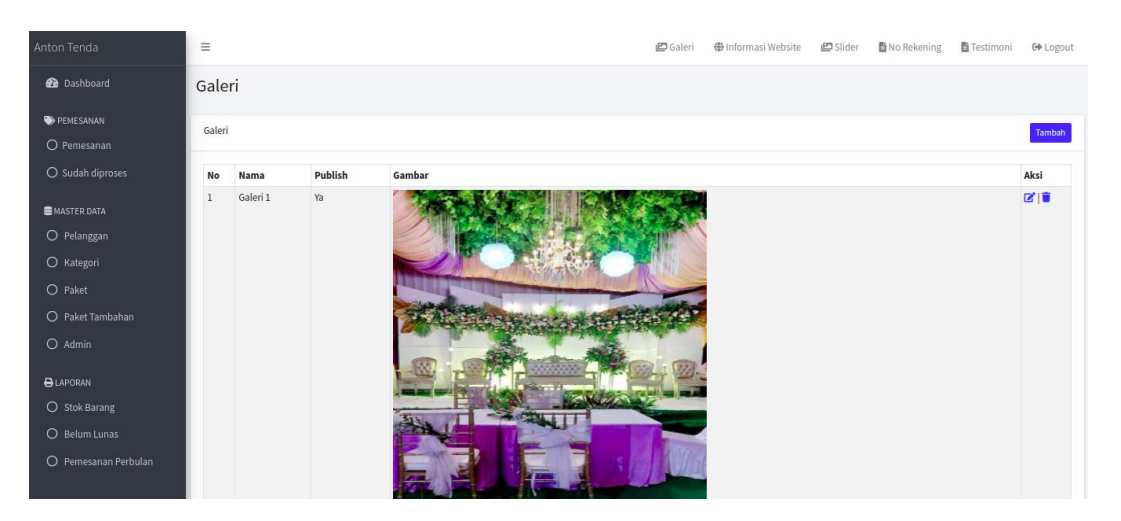

**Gambar 5.15 Halaman Data Galeri**

Tampilan halaman data paket dapat dilihat pada Gambar 5.16 dibawah ini.

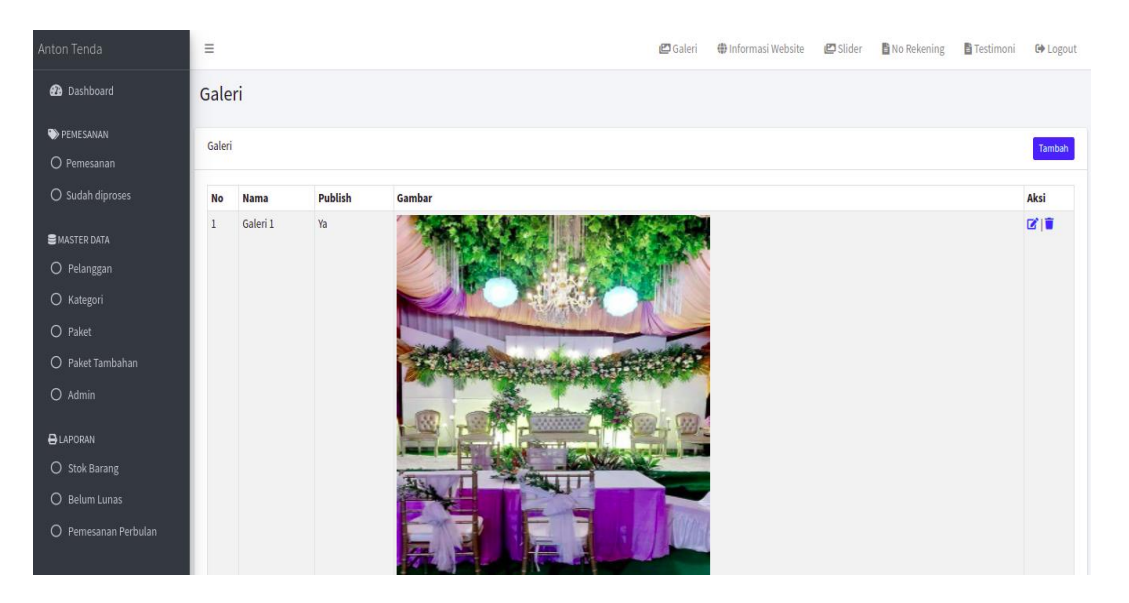

**Gambar 5.16 Halaman Data Paket**

8. Halaman Data Pelanggan

Tampilan halaman data pelanggan dapat dilihat pada Gambar 5.17 dibawah ini.

| Anton Tenda                              | Ξ                                 |                             |                | Galeri       | <b>O</b> Informasi Website | $\Box$ Slider | <b>B</b> No Rekening | Frestimoni | <b>□</b> Logout             |
|------------------------------------------|-----------------------------------|-----------------------------|----------------|--------------|----------------------------|---------------|----------------------|------------|-----------------------------|
| <b>2</b> Dashboard                       | Pelanggan                         |                             |                |              |                            |               |                      |            |                             |
| <b>PEMESANAN</b><br>$\bigcirc$ Pemesanan | Pelanggan                         |                             |                |              |                            |               |                      |            | <b>B</b> Cetak + Tambah     |
| O Sudah diproses                         | Show 10 $\div$ entries<br>Search: |                             |                |              |                            |               |                      |            |                             |
| <b>EMASTER DATA</b>                      | <b>No</b><br>心                    | <b>Nama</b><br>$\sim$       | <b>No Telp</b> | $\gamma\cup$ | <b>Alamat</b>              | N             | <b>Username</b>      | $\sim$     | Aksi<br>$\sim$              |
| $\bigcirc$ Pelanggan                     | 1                                 | Surahman                    | 0819202123     |              | Sungai Bahar Unit 2        |               | surahman             |            | 図盲                          |
|                                          | $\overline{2}$                    | Yadi                        | 0819232145     |              | Sungai Bahar Unit 5        |               | yadi                 |            | 図盲                          |
| $O$ Kategori                             | 3                                 | ganok                       | 086655443322   |              | sungai bahar               |               | ganok                |            | 図目                          |
| O Paket                                  | 4                                 | iskar                       | 086655443322   |              | sungai bahar 1             |               | iskar                |            | 図面                          |
| Paket Tambahan<br>O                      | 5                                 | irul                        | 085677886655   |              | sungai bahar1              |               | irul                 |            | 図盲                          |
| $O$ Admin                                |                                   | Showing 1 to 5 of 5 entries |                |              |                            |               |                      | Previous   | $\mathbf{1}$<br><b>Next</b> |

**Gambar 5.17 Halaman Data Pelanggan**

9. Halaman Data Info Web

Tampilan halaman data info web dapat dilihat pada Gambar 5.18 dibawah

ini.

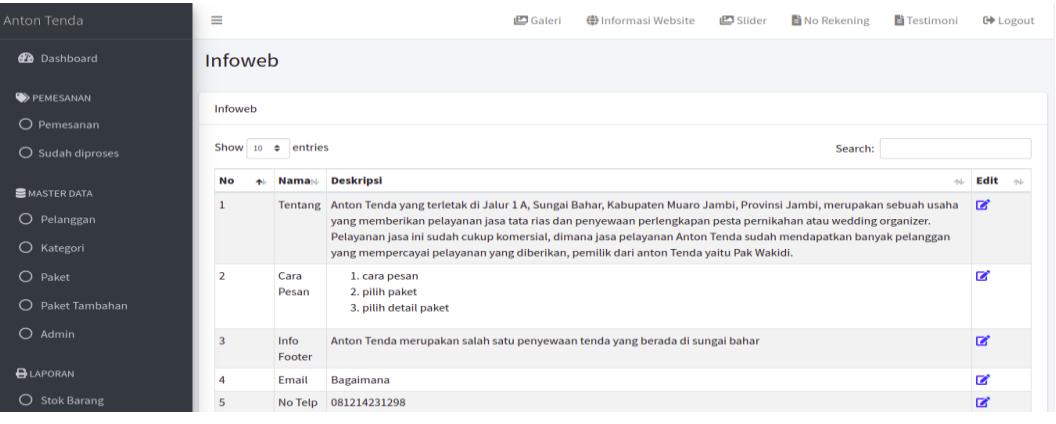

## **Gambar 5.18 Halaman Data Info Web**

10. Halaman Laporan laporan pemesanan perbulan dapat dilihat pada Gambar

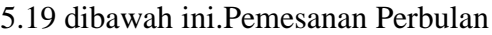

| Laporan Semua Pemesanan |                  |                 |                            |                  |                  |                    |                           |                    |
|-------------------------|------------------|-----------------|----------------------------|------------------|------------------|--------------------|---------------------------|--------------------|
| No                      | Kode             | Pelanggan Paket |                            | <b>Tol Pesan</b> | <b>Tol Acara</b> | <b>Harga Paket</b> | Harga<br>Tambahan         | <b>Total Harga</b> |
| 1                       | 1645816193 Yadi  |                 | C. Paket 2                 | 26-Feb-<br>2022  | 03-Mar-<br>2022  | Rn.<br>15,000,000  | $R_{\rm B}$ , 0           | Rp. 15.000.000     |
| 2                       | 1645819995 Yadi  |                 | C. Paket 1                 | 26-Feb-<br>2022  | 05-Mar-<br>2022  | Rn.<br>13.000.000  | Rp. 780.000               | Rp. 13.780.000     |
| 3                       | 1645838306 Yadi  |                 | Custom                     | 26-Feb-<br>2022  | 05-Mar-<br>2022  | Rp. 6.200.000      | $R_{\rm B}$ , $0$         | Rp. 6.200.000      |
| ٠                       | 1645850590 iskar |                 | C. Paket 2                 | 26-Feb-<br>2022  | 27-Feb-<br>2022  | Rn.<br>15,000,000  | $R_{\rm B}$ , $0$         | Rp. 15.000.000     |
| s                       | 1645851460 iskar |                 | Custom                     | 26-Feb-<br>2022  | 26-Feb-<br>2022  | Rp. 20.000         | Rp. 0                     | Rp. 20.000         |
| 6                       | 1645860121 iskar |                 | C. Paket Silver<br>Package | 26-Feb-<br>2022  | 27-Feb-<br>2022  | Rp.<br>20.000.000  | Rp. 0                     | Rp. 20.000.000     |
| 7                       | 1645860317 iskar |                 | Custom                     | 26-Feb-<br>2022  | 26-Feb-<br>2022  | Rp. 5.060.000      | Rp.0                      | Rp. 5.060.000      |
| 8                       | 1645870748 irul  |                 | C. Paket 2                 | 26-Feb-<br>2022  | 27-Feb-<br>2022  | Rp.<br>15,000,000  | Rp,0                      | Rp. 15.000.000     |
| Total                   |                  |                 |                            |                  |                  | Ro.<br>90.060.000  |                           |                    |
|                         |                  |                 |                            |                  |                  | Mengetahui         | Sungai Bahar, 09-Mar-2022 |                    |

**Gambar 5.19 Halaman Laporan Pemesanan Perbulan**

# 11. Halaman Laporan Data Paket

Tampilan halaman data paket dapat dilihat pada Gambar 5.20 dibawah ini.

| <b>Laporan Paket</b> |                         |                        |                |                |  |  |
|----------------------|-------------------------|------------------------|----------------|----------------|--|--|
| No                   | Nama                    | Harga                  | <b>Jumlah</b>  |                |  |  |
| 1                    | C. Paket 1              | <b>Dekor Wedding</b>   | Rp. 13.000.000 | э              |  |  |
| 2                    | C. Paket 2              | <b>Dekor Wedding</b>   | Rp. 15.000.000 | ۰              |  |  |
| s                    | C. Paket 3              | <b>Dekor Wedding</b>   | Rp. 18.000.000 | ż              |  |  |
| ٠                    | C. Paket Silver Package | <b>Dekor Wedding</b>   | Rp. 20.000.000 | 5              |  |  |
| s                    | C. Paket Gold Package   | <b>Dekor Wedding</b>   | Rp. 25.000.000 | ÷              |  |  |
| 6                    | Tenda <sub>1</sub>      | Tenda                  | Rp. 700,000    | 4              |  |  |
| Þ                    | C. Dekor Lamaran 2      | <b>Delor Lemaran</b>   | Rp. 1.200.000  | ÷              |  |  |
| 8                    | C. Dekor Lamaran 3      | <b>Dekor Lamaran</b>   | Rp. 1.500.000  | ż.             |  |  |
| o                    | C. Dekor Pelaminan 1    | <b>Dekor Pelaminan</b> | Rp. 5.000.000  | ż.             |  |  |
| 10 <sub>1</sub>      | C. Dekor Pelaminan 2    | <b>Dekor Pelaminan</b> | Rp. 5.000.000  | ż              |  |  |
| 11                   | C. Dekor Pelaminan 3    | <b>Dekor Pelaminan</b> | Rp. 5.000.000  | ÷              |  |  |
| $12^{12}$            | C. Dekor Pelaminan 4    | <b>Dekor Pelaminan</b> | Rp. 5.000.000  | $\rightarrow$  |  |  |
| 13                   | C. Dekor Pelaminan S.   | <b>Dekor Pelaminan</b> | Rp. 5.000.000  | ÷              |  |  |
| 14                   | C. Dekor Akad 1         | <b>Cookeye Alexel</b>  | Rp. 2.500.000  | $\mathbf{z}$   |  |  |
| 15                   | C. Dekor Akad 2         | <b>Dekor Akad</b>      | Rp. 2.500.000  | ż              |  |  |
| 16                   | C. Dekor Akad 3         | <b>Dekor Akad</b>      | Rp. 2.500.000  | ÷              |  |  |
| 17                   | C. Dekor Akad 4         | <b>Dekor Akad</b>      | Rp. 2.500.000  | ż.             |  |  |
| 18.                  | C. Dekor Akad 5         | <b>Dekor Akad</b>      | Rp. 2.500.000  | ż              |  |  |
| 19                   | C. Dekor Kamar 1        | <b>Dekor Kamar</b>     | Rp. 500,000    | ż.             |  |  |
| 20 <sup>o</sup>      | C. Dekor Kamar 2        | <b>Delor Kamar</b>     | Rp. 500.000    | ÷              |  |  |
| 21                   | C. Dekor Kamar 3        | <b>Dekor Kamar</b>     | Rp. 500.000    | ż              |  |  |
| 22                   | C. Dekor Cukuran        | <b>Dekor Cukuran</b>   | Rp. 1.200.000  | ÷              |  |  |
| 23                   | Tenda satuannya 3       | Tereta                 | Rp. 500.000    | ÷              |  |  |
| 24                   | tenda satuanya 2        | Tenda                  | Rp. 1.000.000  | ż              |  |  |
| $25 -$               | kurai aatuannya 1       | <b>KURSI</b>           | Rp. 10.000     | 99             |  |  |
| 26                   | kursi satuannya 2       | KURSE                  | Rp. 15.000     | 100            |  |  |
| 27                   | kursi satuannya 3       | KURSL                  | Rp. 20.000     | 75             |  |  |
| 28                   | meja satuannya 1        | Meja                   | Rp. 20.000     | 44             |  |  |
| 29                   | meja satuannya 2        | Meja                   | Rp. 25.000     | 44             |  |  |
| 30 <sub>1</sub>      | meja satuannya 3        | Meja                   | Rp. 30.000     | 35             |  |  |
| $^{21}$              | baju adat jambi         | <b>Baju Adat</b>       | Rp. 20.000     | ż              |  |  |
| $^{22}$              | baju adat jawa          | <b>Baju Adat</b>       | Rp. 30.000     | ž.             |  |  |
| 33                   | baju adat padang        | <b>Baju Adat</b>       | Rp. 25,000     | $\mathfrak{m}$ |  |  |

**Gambar 5.20 Halaman Data Paket**

12. Halaman Laporan Data Konsumen atau Pelanggan

Tampilan halaman data konsumen atau pelanggan dapat dilihat pada

Gambar 5.21 dibawah ini.

| Laporan Pelanggan |          |              |                                         |  |  |
|-------------------|----------|--------------|-----------------------------------------|--|--|
| No                | Nama     | No Telp      | <b>Alarmat</b>                          |  |  |
| 1                 | Surahman | 0819202123   | Sungai Bahar Unit 2                     |  |  |
| 2                 | Yadi     | 0819232145   | Sungai Bahar Unit 5                     |  |  |
| 3                 | ganok    | 086655443322 | sungai bahar                            |  |  |
| 4                 | iskar    | 086655443322 | sungai bahar 1                          |  |  |
| s                 | inul.    | 085677886655 | sungai bahar1                           |  |  |
|                   |          |              | Sungai Bahar, 09-Mar-2022<br>Mengetahui |  |  |

**Gambar 5.21 Halaman Data Konsumen**

# **5.2 PENGUJIAN PERANGKAT LUNAK SISTEM**

Pengujian sistem dilakukan untuk memastikan bahwa software yang telah dibuat telah sesuai desainnya dan semua fungsi dapat dipergunakan dengan baik tanpa ada kesalahan.

#### **5.2.1 Pengujian Form Login**

Pengujian login admin digunakan untuk memastikan bahwa halaman login telah dapat digunakan dengan baik dan sesuai dengan fungsinya.

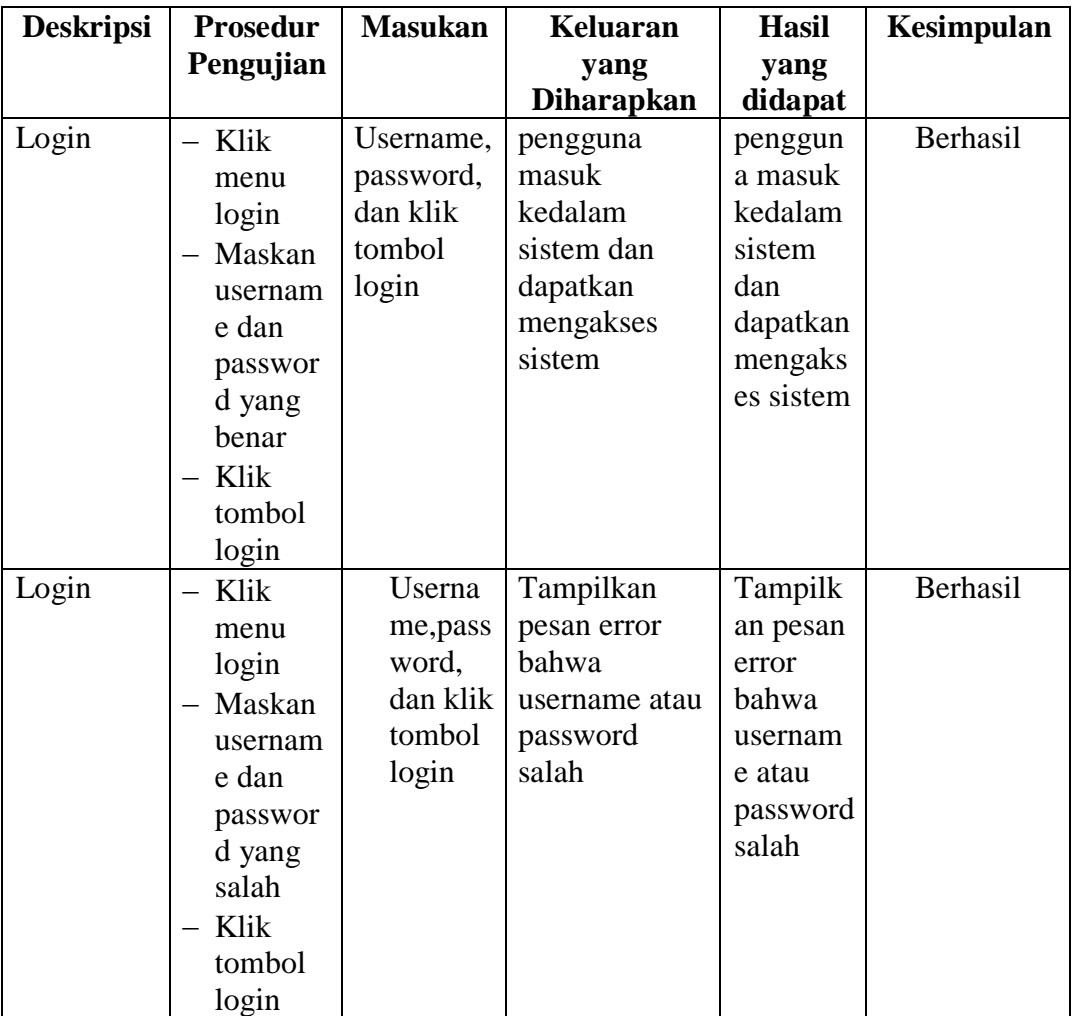

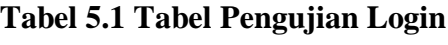

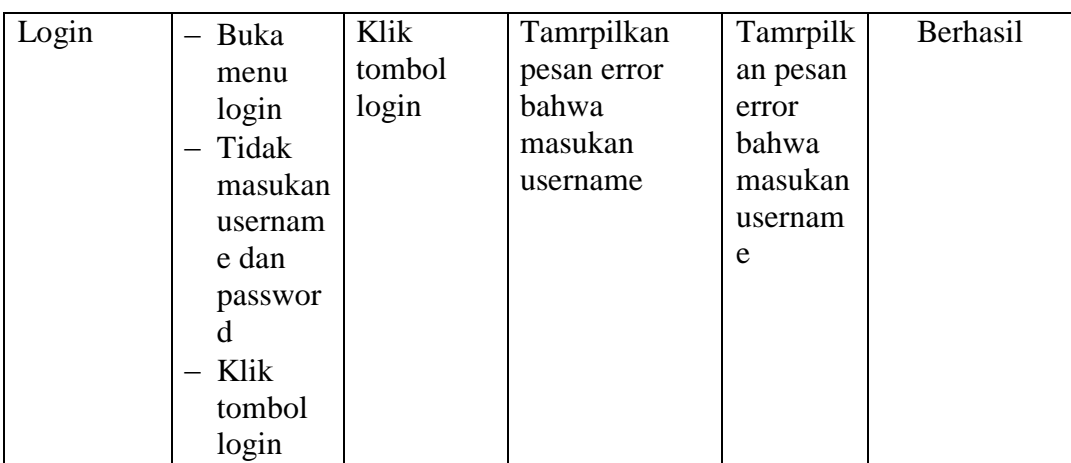

# **5.2.2 Pengujian Modul Mengelola Data Admin**

Pada tahap ini, dilakukan pengujianpada modul mengelola data admin untuk mengetahui apakah proses tambah, ubah dan hapus admin berjalan dengan baik atau tidak. Hasil pengujian pada modul pengolahan data admin dapat di lihat pada tabel 5.2 :

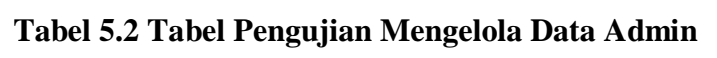

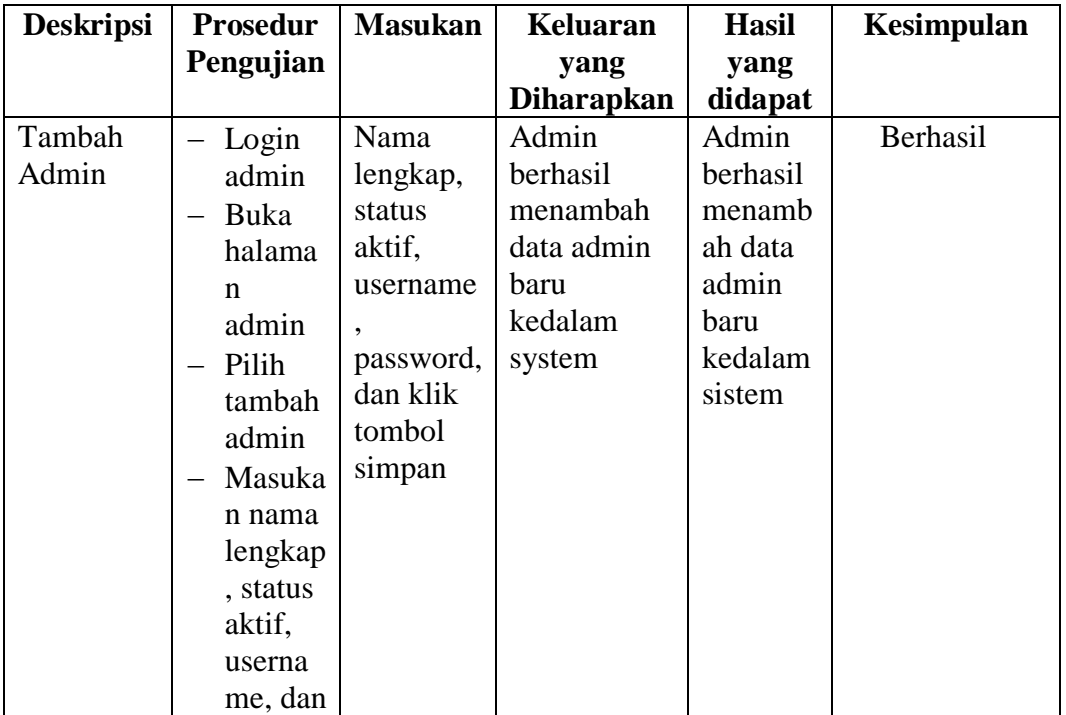

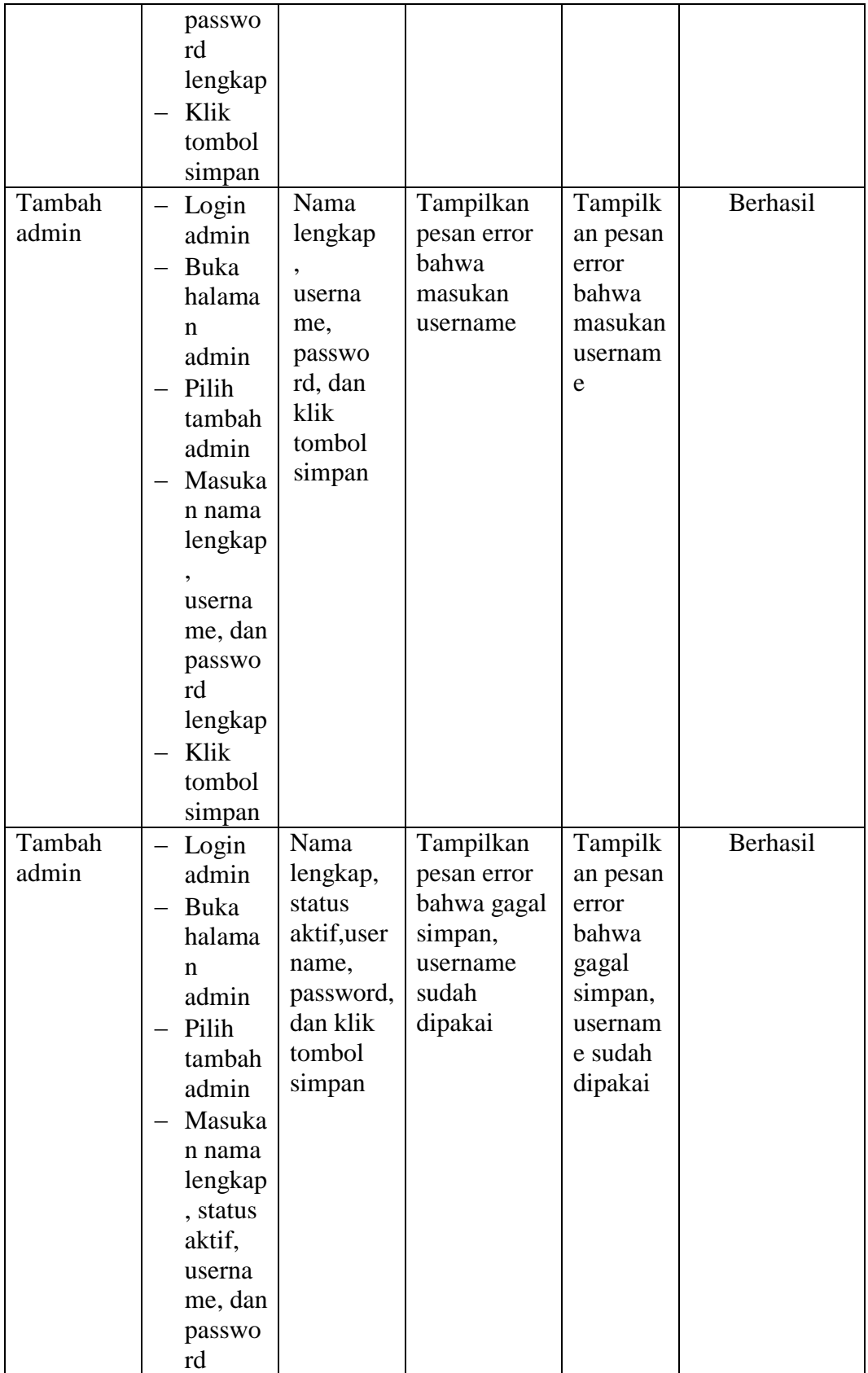

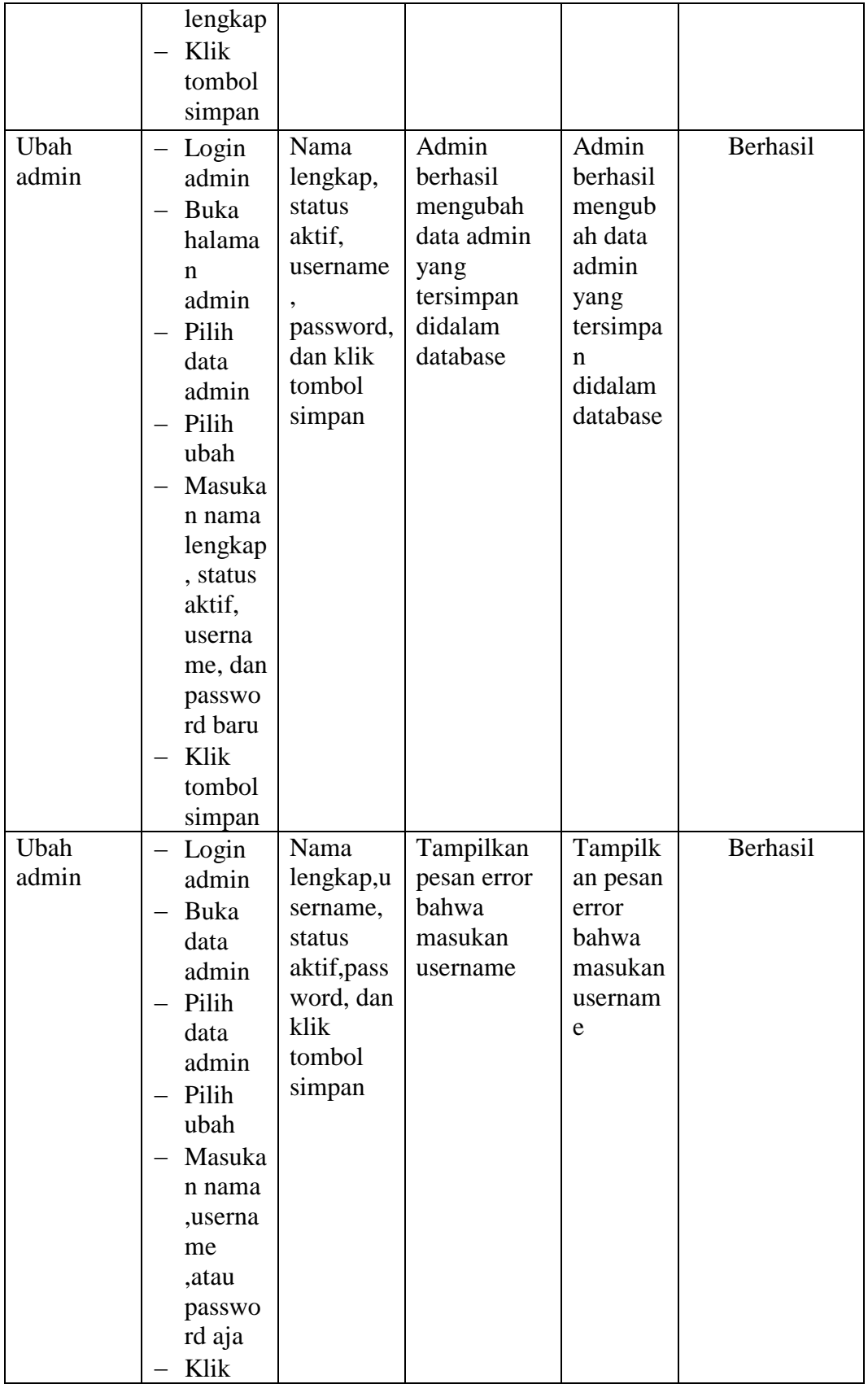

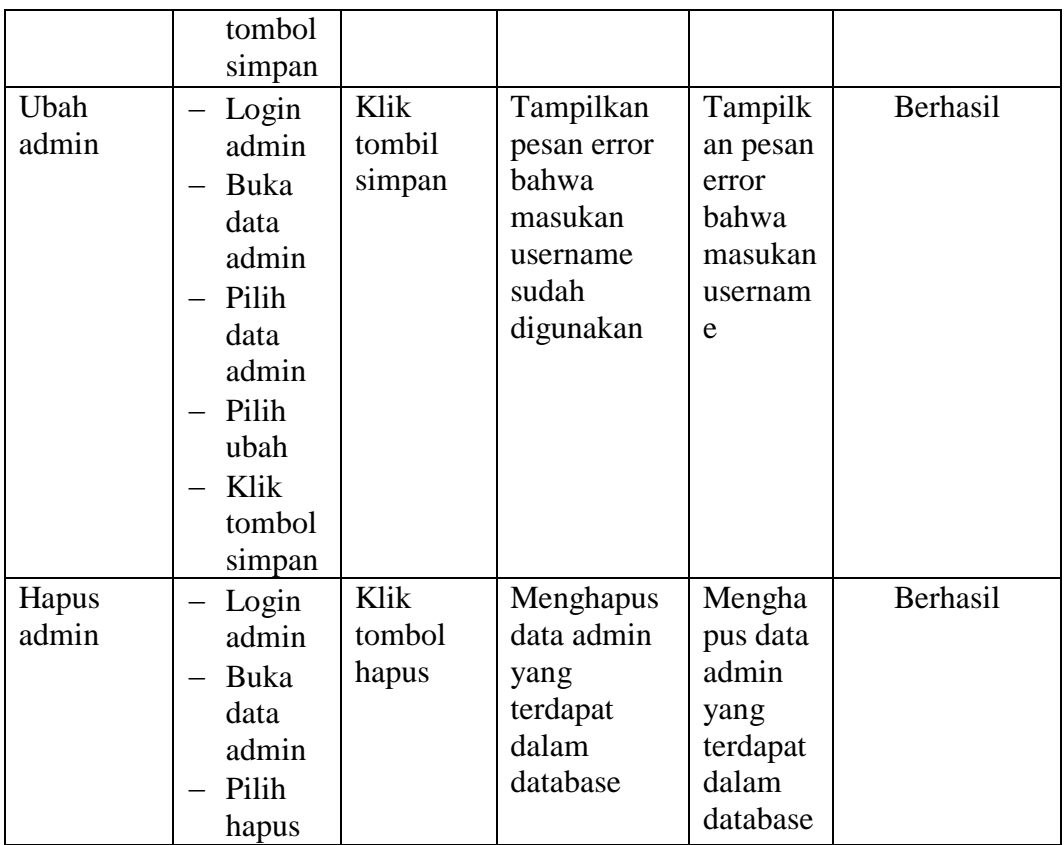

## **5.2.3 Pengujian Modul Mengelola Data Paket**

Pada tahap ini, dilakukan pengujian pada modul mengelola data paket untuk mengetahui apakah proses tambah, ubah dan hapus paket berjalan dengan baik atau tidak. Hasil pengujian pada modul pengolahan data galeri dapat di lihat pada tabel 5.3 :

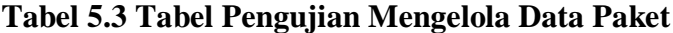

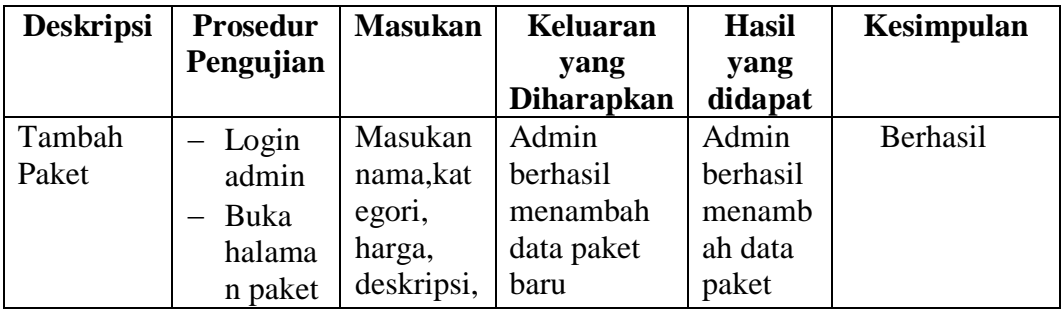

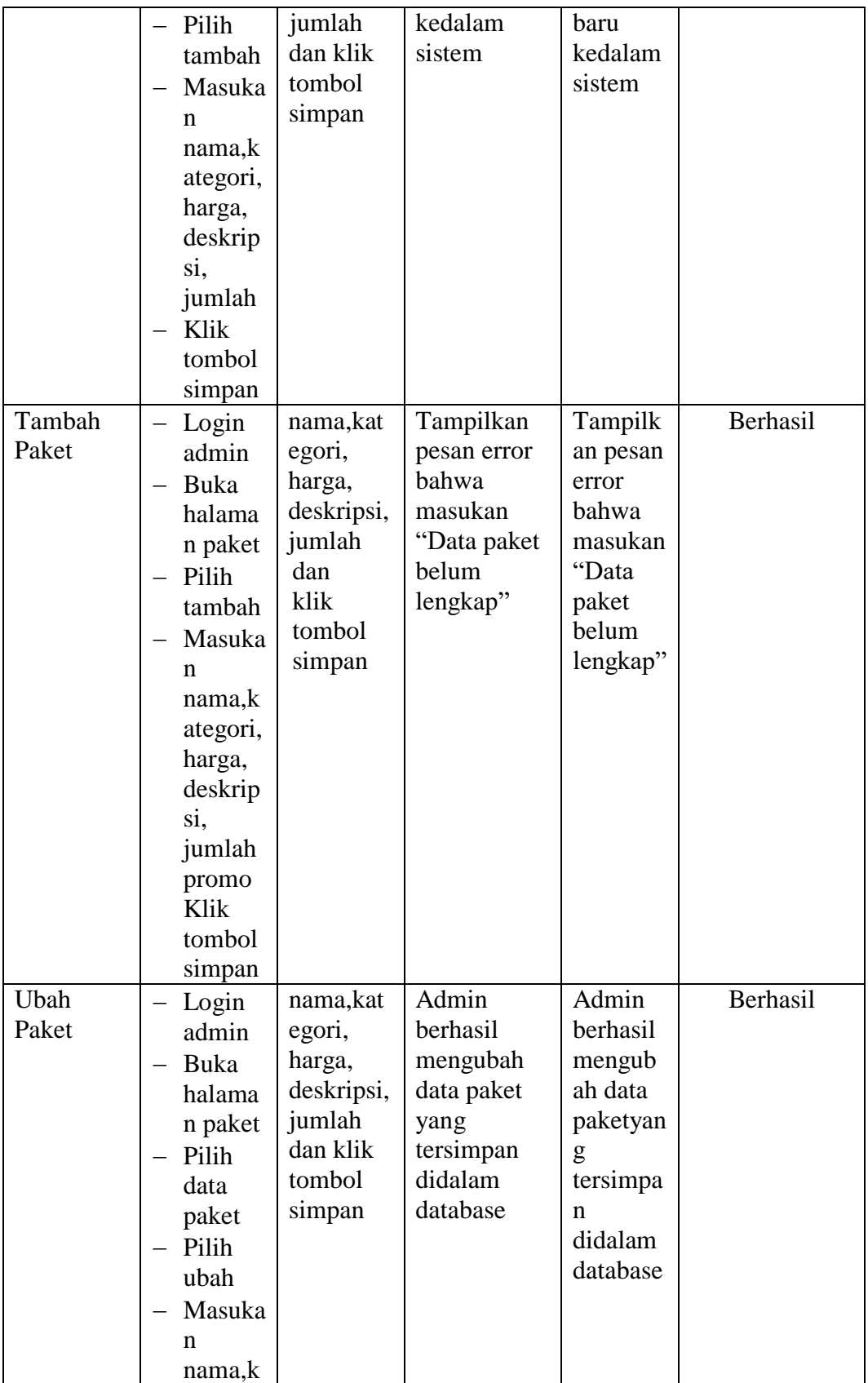

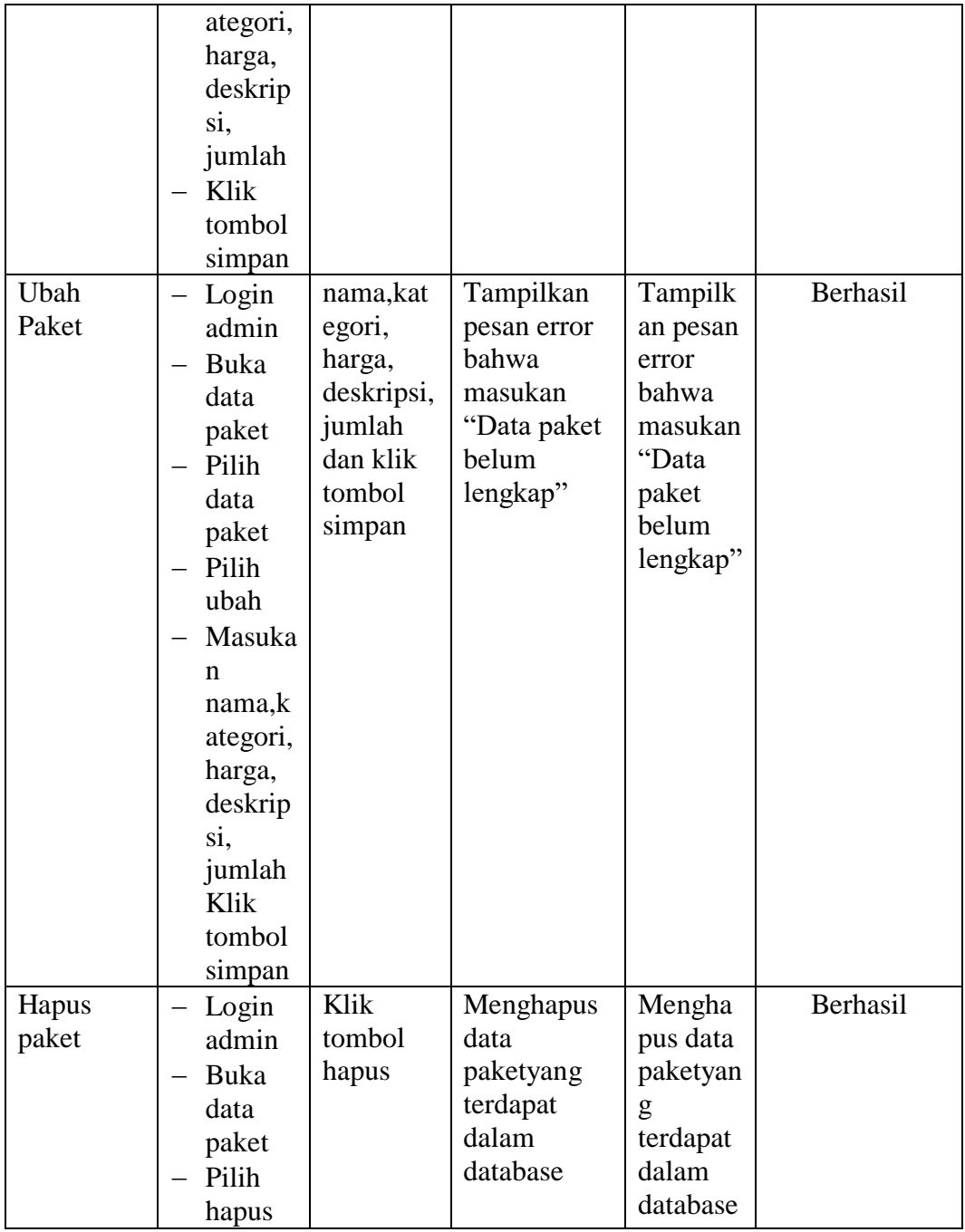

# **5.2.4 Pengujian Modul Mengelola Pemesanan**

Pada tahap ini, dilakukan pengujian pada modul mengelola data pemesanan sudah konfirmasi untuk mengetahui apakah konfirmasiberjalan dengan baik atau tidak. Hasil pengujian pada modul pengolahan data pemesanan dapat di lihat pada tabel 5.4 :

| <b>Deskripsi</b> | <b>Prosedur</b>         | <b>Masukan</b> | <b>Keluaran</b>   | <b>Hasil</b> | Kesimpulan |
|------------------|-------------------------|----------------|-------------------|--------------|------------|
|                  | Pengujian               |                | yang              | yang         |            |
|                  |                         |                | <b>Diharapkan</b> | didapat      |            |
| Konfirmas        | Login                   | Klik           | Admin             | Admin        | Berhasil   |
| $\mathbf{i}$     | admin                   | tombol         | berhasil          | berhasil     |            |
| Pemesana         | Buka<br>$\equiv$        | Konfirma       | mengkonfir        | mengko       |            |
| n                | halama                  | si             | masi              | nfirmasi     |            |
|                  | n                       |                | pemesanan         | pemesan      |            |
|                  | pemesa                  |                | baru              | an baru      |            |
|                  | nan                     |                | kedalam           | kedalam      |            |
|                  | sudah                   |                | system            | sistem       |            |
|                  | konfir                  |                |                   |              |            |
|                  | masi                    |                |                   |              |            |
|                  | Pilih                   |                |                   |              |            |
|                  | lihat                   |                |                   |              |            |
|                  | Klik                    |                |                   |              |            |
|                  | tombol                  |                |                   |              |            |
|                  | konfir                  |                |                   |              |            |
|                  | masi                    |                |                   |              |            |
| Konfirmas        | Login                   | Klik           | Tampilkan         | Tampilk      | Berhasil   |
| $\mathbf{i}$     | admin                   | tombol         | pesan error       | an pesan     |            |
| Pemesana         | <b>Buka</b><br>$\equiv$ | Konfir         | bahwa             | error        |            |
| n                | halama                  | masi           | "Konfirmasi       | bahwa        |            |
|                  | n                       |                | gagal             | "Konfir      |            |
|                  | pemesa                  |                | dilakukan"        | masi         |            |
|                  | nan                     |                |                   | gagal        |            |
|                  | sudah                   |                |                   | dilakuka     |            |
|                  | konfir                  |                |                   | $n$ "        |            |
|                  | masi                    |                |                   |              |            |
|                  | Pilih                   |                |                   |              |            |
|                  | lihat                   |                |                   |              |            |
|                  | Klik                    |                |                   |              |            |
|                  | tombol                  |                |                   |              |            |
|                  | konfir                  |                |                   |              |            |
|                  | masi                    |                |                   |              |            |

**Tabel 5.4 Tabel Pengujian Mengelola Data Pemesanan**

#### **5.3 ANALISIS HASIL YANG DICAPAI OLEH SISTEM**

Setelah selesai melakukan implementasi dan pengujian, Adapun analisis hasil yang dicapai oleh sistem yang telah dibangun untuk mengatasi permasalahan yang terjadi diantaranya alah sebagai berikut :

- 1. Sistem dapat memproses pemesanan online dengan baik sehingga dapat memermudah konsumen yang ingin menggunakan jasa wedding pada Anton Tenda.
- 2. Dengan adanya sistem yang baru ini, sistem dapat menyimpan data konsumen atau pelanggan dengan baik dan benar. Sehingga dapat mengurangi *human error* yang terjadi.
- 3. Dengan adanya sistem yang baru ini dapat menyimpan data data paket dengan baik dan benar sehingga mempermudah konsumen untuk mengetahui gambaran paket yang ada pada Anton Tenda.
- 4. Sistem dapat membuat pelaporan secara cepat dan tepat

## **5.3.1 Kelebihan Program**

- 1. Meningkatnya pelayanan yang lebih baik dan mempermudah konsumen dalam mengetahu paket wedding yang ditawarkan
- 2. Sistem dapat membuat laporan penjualan online secara otomatis dan diakses kapanpun dimanapun.
- 3. Sistem mempermudah Anton Tenda mempromosikan paket yang disediakan sehingga dapat mencakup wilayah yang luas.

# **5.3.2 Kekurangan Program**

- 1. Rancangan program yang dibuat hanya untuk pemesanan paket
- 2. Belum adanya enkripsi khusus terhadap data yang dikirim dan diterima, sehingga dapat dikatakan bahwan keamanan data pada sistem masih lemah
- 3. Belum tersedianya fitur-fitur untuk mendownload rincian paket yang tersedia.
- 4. Sistem belum memiliki fitur untuk pemberian diskon ataupun pengurangan harga saat terjadinya promo ataupun event tertentu.